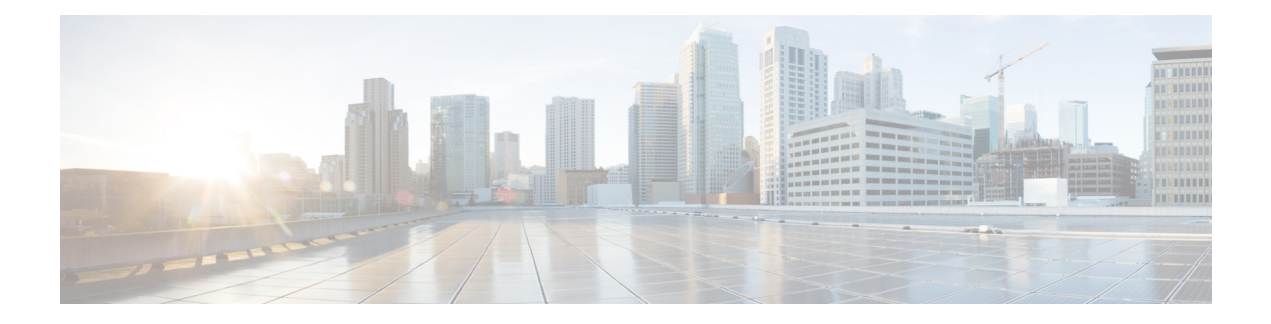

# **Gesprekken**

- Gesprekken plaatsen, op pagina 1
- Een gesprek beantwoorden, op pagina 6
- Een gesprek beëindigen, op pagina 8
- Een gesprek in de wachtstand zetten en hervatten, op pagina 8
- Een gesprek dempen, op pagina 10
- Een conferentiegesprek tot stand brengen, op pagina 10
- Gesprek doorverbinden, op pagina 11
- BroadWorks-weergave voor gedeeld gesprek, op pagina 12
- Stercodes, op pagina 14
- Push to Talk gebruiken, op pagina 16
- Pagen, op pagina 17

# **Gesprekken plaatsen**

Uw handset werkt net als een gewone telefoon. U kunt er echter gemakkelijker gesprekken op plaatsen.

## **Bellen**

Uw handset kan meer dan één lijn hebben. Standaard plaatst u de oproepen op de primaire lijn.

### **Procedure**

**Stap 1** Als uw handset inactief is, voert u het telefoonnummer in met het toetsenblok. Om het nummer met een plusteken (+) te starten, moet u het **sterretje** ingedrukt houden tot de + op het scherm verschijnt.

**Stap 2** Druk op **Beantwoorden/Verzenden** .

### **Een nieuwe oproep doen met Intercom**

U kunt een nieuw gesprek starten met het menu **Intercom** op uw handset. Om een nummer te bellen, kunt u een nummer invoeren of een nummer uit de lijst met handsets selecteren. De handsets in de lijst geven de intercom-ID en het handsetnummer weer.

### **Procedure**

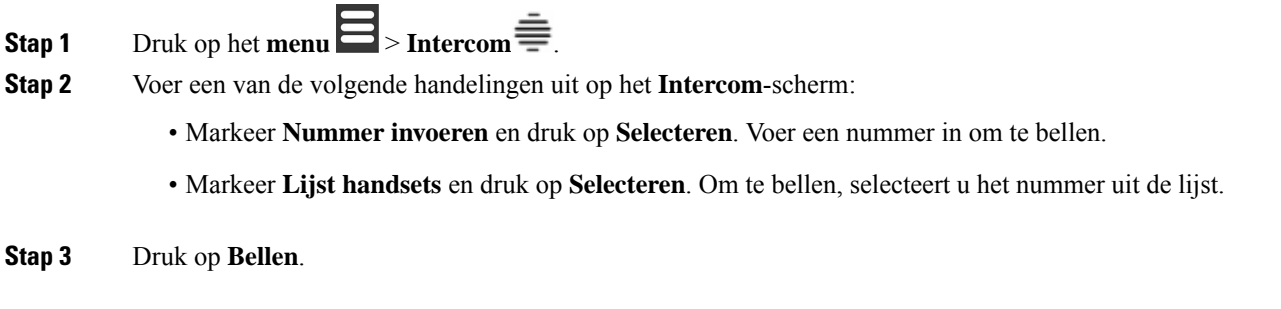

## **Een gesprek op een andere lijn plaatsen**

U kunt meer dan één lijn op uw handset hebben. Uw handset selecteert standaard de eerste lijn. U kunt echter ook een oproep vanaf de tweede lijn plaatsen.

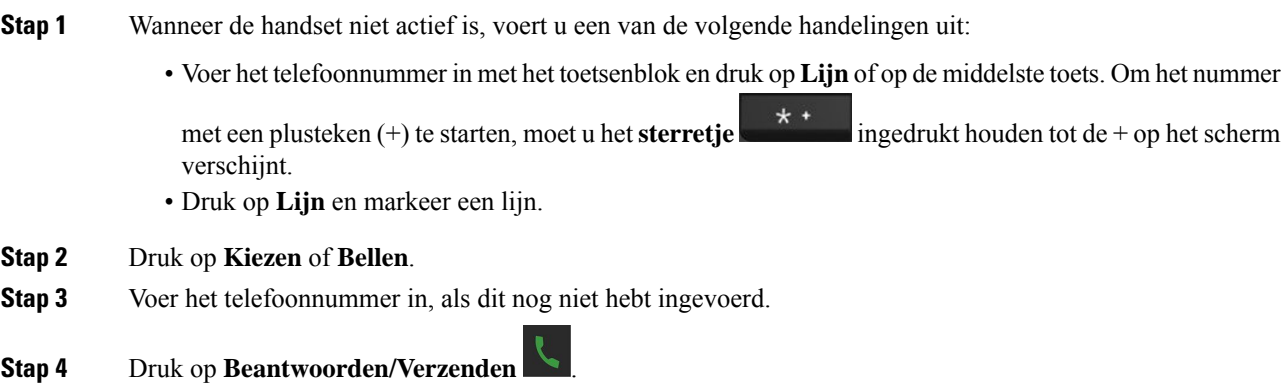

## **Gesprekken plaatsen met de luidspreker**

# **Procedure Stap 1** Als uw handset inactief is, voert u het telefoonnummer in met het toetsenblok. Om het nummer met een plusteken (+) te starten, moet u het **sterretje**  $\star$   $\star$  ingedrukt houden tot de + op het scherm verschijnt. **Stap 2** Druk op **Luidspreker** . **Stap 3** Druk op **Beantwoorden/Verzenden** .

### **Gesprekken plaatsen met een hoofdtelefoon**

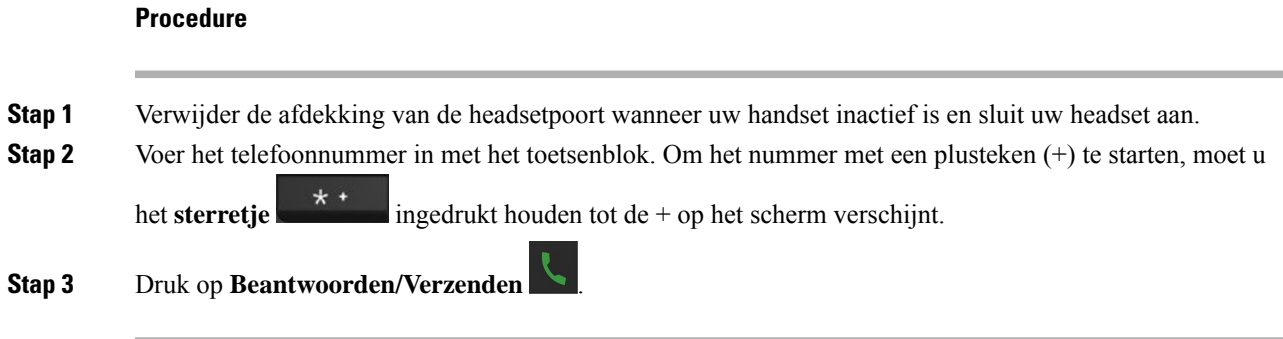

## **Snelkeuzegesprekken**

Als u regelmatig oproepen naarspecifieke telefoonnummers plaatst, kunt u snelkeuzenummers op uw handset instellen. Met de functie Snelkeuze kunt u op een toets drukken in plaats van het telefoonnummer in te voeren. U kunt tot 8 snelkiesnummers instellen.

### **Een snelkiesnummer toewijzen**

U kunt een snelkiesnummer aan een contact toewijzen. Voor de snelkiesnummers staan de nummers 2 tot en met 9 ter beschikking. Nummer 1 wordt gebruikt voor uw snelkiesnummer naar uw voicemail.

### **Voordat u begint**

U moet minstens één contactpersoon in uw Contactenlijst hebben.

### **Procedure**

**Stap 1** • 6825 handset: druk op **Menu**  $\blacksquare$  > **Contactpersonen** of op **Contactpersonen** 

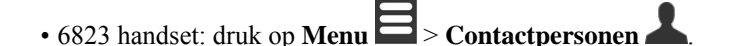

- **Stap 2** Markeer de contactpersoon.
- **Stap 3** Druk op **Meer**.
- **Stap 4** Selecteer **Snelkiezen**.
- **Stap 5** Als u geen vrije snelkiesnummers hebt, markeert u een nummer dat u niet nodig hebt en voert u de volgende handeling uit:
	- 6825 handset: druk op **Verwijderen** en druk op **Ja** om de verwijdering te bevestigen.
	- 6823 handset: druk op **Toewijzing opheffen** en druk op **Ja** om de verwijdering te bevestigen.
- **Stap 6** Markeer een vrij snelkiesnummer en druk op **Toevoegen**.

**Stap 7** Druk op **Aan/Einde** .

#### **Verwante onderwerpen**

Een lokale [contactpersoon](p685_b_dect-phone-6800-user-guide_chapter5.pdf#nameddest=unique_95) toevoegen

### **Snelkiesnummers**

Wanneer u een nummer op uw handset kiest, voert u een reeks cijfers in. Als u een snelkiesnummer instelt, moet het snelkiesnummer alle cijfers bevatten die u nodig hebt om het gesprek te plaatsen. Als u bijvoorbeeld een 9 moet kiezen om naar een buitenlijn te gaan, voert u het cijfer 9 in en vervolgens het nummer dat u wilt kiezen.

U kunt ook andere te kiezen cijfers aan het nummer toevoegen. Voorbeelden van extra cijfers zijn een toegangscode voor een vergadering, een toestelnummer, een voicemailwachtwoord, een autorisatiecode en een factuurcode.

De te kiezen reeks kan de volgende tekens bevatten:

- $\cdot$  0 tot 9
- Hekje  $(\#)$
- Sterretje (\*)
- Komma (,): dit is het onderbrekingsteken en zorgt voor een vertraging van 2 seconden bij het kiezen. U mag meerdere komma's achter elkaar gebruiken. Twee komma's (,,) staat bijvoorbeeld voor een pauze van 4 seconden.
- Puntkomma (;): dit is het wachtteken. Op uw handset wordt om bevestiging gevraagd voordat het nummer wordt gekozen.

De regels voor te kiezen reeksen zijn als volgt:

- Gebruik de komma om delen van de te kiezen reeks te scheiden.
- Een autorisatiecode moet altijd voorafgaan aan een factuurcode in de reeks met snelkiestoetsen.
- Er moet een enkele komma staan tussen de autorisatiecode en de factuurcode in de reeks.
- Een snelkiesnummerlabel is vereist voor snelkiezen met autorisatiecodes en extra cijfers.

Probeer voordat u de snelkeuze instelt ten minste één keer de opgegeven cijfers handmatig te kiezen, om te controleren of de cijferreeks klopt.

De autorisatiecode, factuurcode of extra cijfers van het snelkiesnummer worden niet opgeslagen in de gespreksgeschiedenis van de handset. Als u op **Herhalen** drukt nadat u bent verbonden met een snelkiesbestemming, krijgt u het verzoek handmatig de eventueel benodigde autorisatiecode, factuurcode of extra cijfers in te voeren op de handset.

#### **Voorbeeld**

Denk aan de volgende vereisten als u een snelkiesnummer wilt instellen voor een bepaald toestel waarbij u een autorisatiecode of factuurcode nodig hebt:

- U moet **9** kiezen voor een buitenlijn.
- U wilt het nummer **5556543** bellen.
- U moet de autorisatiecode **1234** invoeren.
- U moet de factuurcode **9876** invoeren.
- U moet 4 seconden wachten.
- Als het gesprek is verbonden, moet u het toestel **56789#** kiezen.

In dit scenario is het snelkiesnummer **95556543,1234,9876,,56789#**.

### **Een snelkiesnummer verwijderen**

U kunt een snelkiesnummer verwijderen dat is toegewezen aan vermeldingen 2 tot en met 9. Nummer 1 wordt gebruikt voor uw snelkiesnummer naar uw voicemail.

### **Voordat u begint**

Er moet ten minste één contactpersoon in uw snelkeuzelijst staan.

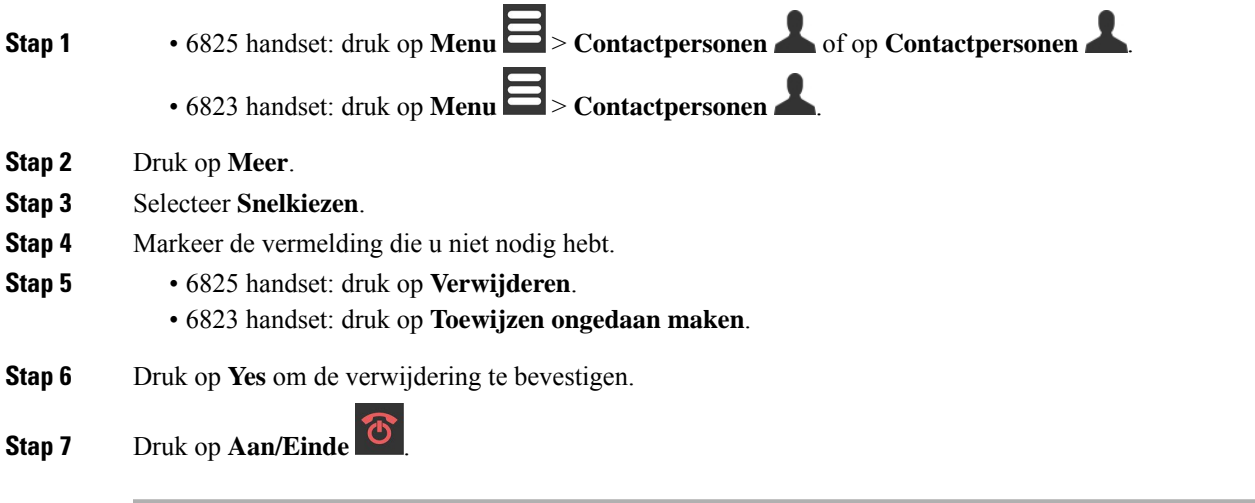

### **Bellen met een snelkiesnummer**

Nadat u het snelkeuzenummer hebt ingesteld zoals wordt beschreven in Een snelkiesnummer toewijzen, op pagina 3, kunt u een oproep plaatsen met het snelkeuzenummer. De snelkiesindexen zijn de cijfers 2 tot en met 9.

### **Voorbeeld**

Als u uw privénummer bij uw lokale contactpersonen hebt staan, kunt u er het snelkiesnummer 9 aan toewijzen. Wanneer u dan de toets **9** ingedrukt houdt, belt de handset automatisch uw privénummer.

#### **Voordat u begint**

U hebt de snelkiesindex voor de contactpersoon nodig.

#### **Procedure**

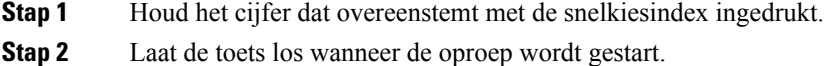

## **Een gesprek beantwoorden**

Als u meerdere lijnen of gedeelde lijnen hebt, toont uw handset de lijn waarop de oproep binnenkomt.

Als u een Bluetooth® -hoofdtelefoon hebt aangesloten op de handset, wordt het gesprek op de hoofdtelefoon of de handset beantwoord en blijft het geluidspad naar de handset actief. Als u geen Bluetooth-hoofdtelefoon hebt aangesloten, wordt het gesprek beantwoord op de handset.

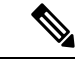

**Opmerking** De 6823 handset ondersteunt Bluetooth niet.

**Procedure**

Druk op **Beantwoorden/Verzenden** .

Het validatiepictogram dat naast het telefoonnummer wordt weergegeven, kan u helpen bepalen of u het binnenkomende gesprek wilt beantwoorden of weigeren. Het validatiepictogram geeft aan of het gesprek van een geldige of onbekende bron afkomstig is en of de validatie is mislukt. Voor gedeelde gesprekken wordt het pictogram naast elk telefoonnummer weergegeven. Deze pictogrammen worden naast het telefoonnummer weergegeven om het validatieresultaat te tonen:

- $\cdot$   $\odot$  —Geldig
- $\cdot$   $\bullet$  Mislukt

 $\cdot$   $\odot$   $\odot$  onbekend

### **Een alarmoproep (noodoproep) beantwoorden**

Als uw handset is ingesteld als de ontvanger van alarmoproepen (noodoproepen), ontvangt u alarmoproepen

wanneer iemand op de knop **Noodoproep** op zijn handset drukt. Alarmgesprekken kunnen worden ingesteld om een of meerdere handsets op te bellen.

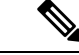

**Opmerking** 6823 handset heeft geen **noodknop**.

Als u een alarmoproep ontvangt, hoort u een andere beltoon en geeft uw handset aan dat u een alarmoproep ontvangt. Als u de oproep aanvaardt, wordt het alarm in de lijst **Alarmen**opgeslagen. Als u de oproep weigert, wordt het alarm niet in de lijst **Alarmen** opgeslagen.

#### **Procedure**

Druk op **Ok** om de oproep te beantwoorden of druk op **Weigeren**.

#### **Verwante onderwerpen**

[Noodalarmlijst](p685_b_dect-phone-6800-user-guide_chapter7.pdf#nameddest=unique_98)

### **Een gesprek in de wacht beantwoorden**

Als u in gesprek bent en een andere oproep binnenkomt, hoort u de wachtsignaaltoon en wordt de inkomende oproep op het scherm van de handset weergegeven.

### **Procedure**

Voer een van de volgende acties uit:

- Als u de oproep wilt aanvaarden, drukt u op **Beantwoorden/verzenden** . Uw actieve oproep wordt automatisch in de wacht gezet.
- Als u het gesprek wilt weigeren, drukt u op **Afwijzen**. Het gesprek wordt naar voicemail gestuurd, indien deze is geconfigureerd.

### **Een inkomende oproep wegdrukken**

Als u een gesprek niet wilt beantwoorden, kunt u de gesprekken weigeren of negeren. Als u het gesprek weigert, hoort de beller minder beltooncycli. Als u het gesprek negeert, hoort de beller de volledige beltooncyclus.

De oproep zal worden doorverbonden naar uw voicemail op voorwaarde dat de voicemail is geconfigureerd.

#### **Procedure**

Wanneer er een gesprek binnenkomt

- Druk op **Weigeren**om de oproep onmiddellijk naar de voicemail te sturen (indien die is geconfigureerd).
- Alleen 6825 handset: druk op **Negeren**om het belgeluid te dempen. Als het gesprek niet wordt beantwoord, wordt het naar voicemail gestuurd (indien deze is geconfigureerd).

### **Een gesprek binnen uw groep beantwoorden**

Een gesprek dat binnenkomt op een andere handset binnen uw gespreksgroep kunt u op uw eigen toestel beantwoorden. Pas als de beheerder u aan minstens één gespreksgroep heeft toegewezen, kunt u gesprekken beantwoorden.

Wanneer u een intercomgesprek ontvangt, geeft uw handset de tekst **Intercom** weer op het scherm.

#### **Procedure**

Druk op **Beantwoorden/Verzenden** .

## **Een gesprek beëindigen**

**Procedure**

Druk op **Aan/Einde** .

# **Een gesprek in de wachtstand zetten en hervatten**

U kunt een gesprek in de wachtstand zetten en hervatten.

### **Procedure**

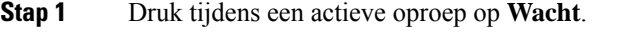

**Stap 2** Druk op **Hervatten** om de oproep opnieuw aan te nemen.

### **Schakelen tussen actieve gesprekken en gesprekken in de wachtstand**

Als u een actieve oproep en een oproep in wachtstand hebt, kunt u eenvoudig tussen de oproepen wisselen. De huidige actieve oproep gaat in wachtstand en de daarvoor in wachtstand geplaatste oproep wordt de actieve oproep.

#### **Procedure**

Voer een van de volgende handelingen uit:

- 6823 handset, 6825 handset: druk omhoog of omlaag op de navigatiering.
- 6825 handset: druk op **Wisselen**.

## **Een gesprek in de wacht zetten en een nieuwe oproep doen met Intercom**

U kunt een actieve oproep in de wacht zetten en een nieuw gesprek starten met het menu **Intercom**. U kunt het gesprek hervatten met de optie **Hervatten**.

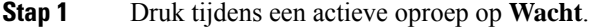

- **Stap 2** Druk op **Nieuw gespr.**.
- **Stap 3** Voer een van de volgende handelingen uit in het scherm **Nieuw gesprek**:
	- Selecteer **Nummer invoeren** en voer het nummer in.
	- Selecteer **Contactpersonen** om de contactpersoon in de lijst te vinden.
	- Selecteer **Centrale telefoonlijst** om de contactpersoon in de lijst te vinden.
	- Selecteer **Intercom** en voer het intercomnummer in.
- **Stap 4** Druk op **Bellen**.

## **Een gesprek dempen**

U kunt uzelf dempen zodat andere deelnemers aan het gesprek u niet kunnen horen.

#### **Procedure**

**Stap 1** Druk op **Dempen** 

**Stap 2** Om het dempen op te heffen, drukt u nogmaals op **Dempen**.

# **Een conferentiegesprek tot stand brengen**

U kunt een andere persoon aan een actieve oproep toevoegen om een conferentieoproep met 3 personen te creëren.

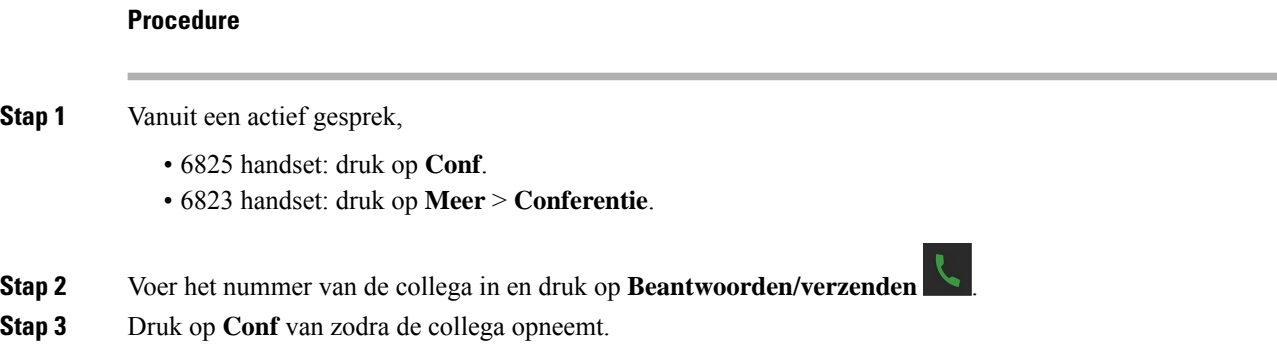

## **Een conferentiegesprek tot stand brengen met Intercom**

U kunt nog iemand aan een actief intercomgesprek toevoegen om een conferentiegesprek met drie personen te starten. U kunt ook een conferentiegesprek met drie personen tot stand brengen op basis van intercomgesprekken en SIP-oproepen. Als de instellingen voor SIP- en intercom-conferenties niet overeenkomen, is het conferentiegesprek tussen beide partijen niet mogelijk.

- **Stap 1** Druk in een actief gesprek op **Conf**. **Stap 2** Voer een van de volgende handelingen uit op het **Conferentie**-scherm:
	- Selecteer **Nummer invoeren** en voer het nummer in.
	- Selecteer **Contactpersonen** om de contactpersoon in de lijst te vinden.

- Selecteer **Centrale telefoonlijst** om de contactpersoon in de lijst te vinden.
- Selecteer **Intercom** en voer het intercomnummer in.
- **Stap 3** Druk op **Bellen**.

**Stap 4** Druk op **Conf** nadat het gesprek is beantwoord.

# **Gesprek doorverbinden**

Met de functie gesprek doorverbinden kunt u een verbonden gesprek vanaf uw telefoon met een ander nummer doorverbinden. Nadat u een gesprek heeft doorverbonden, wordt de verbinding verbroken en wordt het doorverbonden gesprek tot stand gebracht als een nieuw gesprek.

U kunt een actief gesprek direct doorverbinden met een ander nummer of raadplegen voordat u doorverbindt.

### **Een gesprek direct doorverbinden (Direct doorverbinden)**

U kunt een oproep doorverbinden naar een collega. U kunt de oproep doorverbinden zonder te moeten wachten tot de collega antwoordt, of met de collega praten alvorens u de oproep doorverbindt.

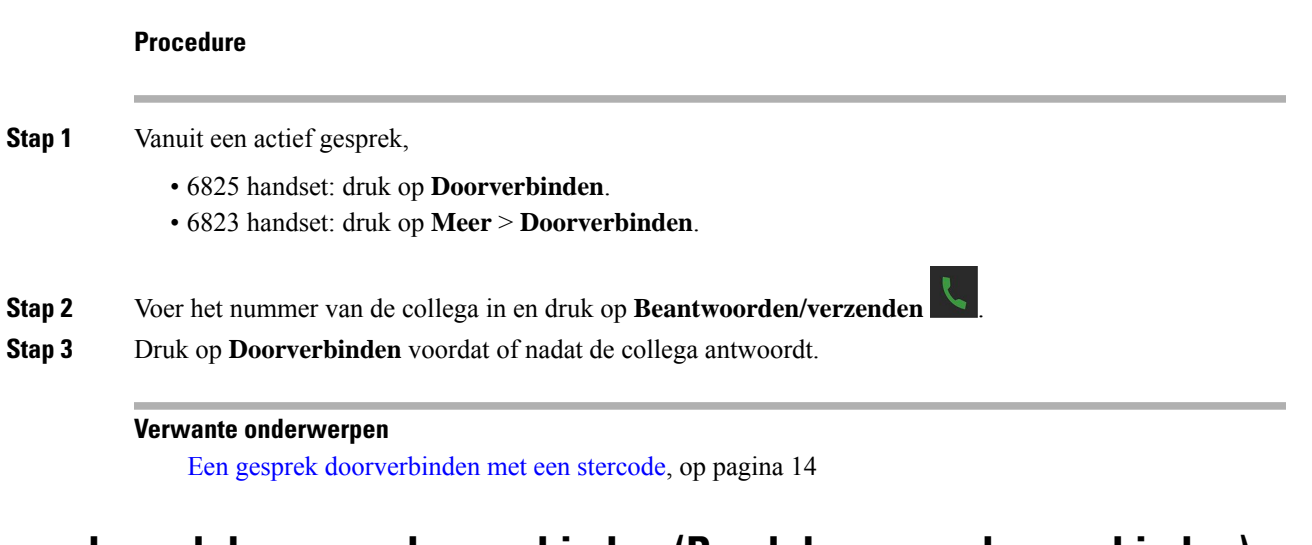

### **Een gesprek raadplegen en doorverbinden (Raadplegen en doorverbinden)**

Voordat u het gesprek doorverbindt, kunt u praten met degene naar wie u het gesprek doorverbindt.

### **Voordat u begint**

U hebt een actief gesprek dat moet worden doorverbonden.

### **Procedure**

**Stap 1** Een actieve oproep in de wacht zetten door op **Wachtstand** te drukken.

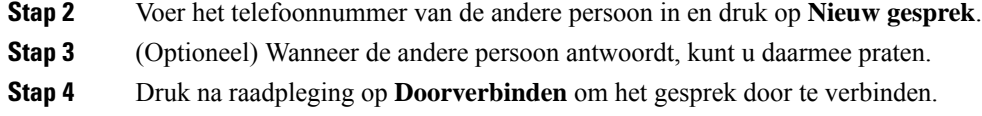

### **Een gesprek doorverbinden met Intercom**

U kunt een oproep doorverbinden naar een collega via het **Intercom**-menu. U verbindt de oproep door zonder te moeten wachten tot de collega antwoordt, of u praat met de collega alvorens u de oproep doorverbindt.

#### **Procedure**

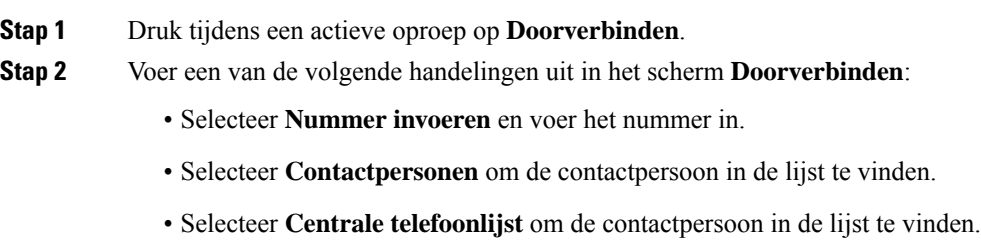

**Stap 3** Druk op **Doorverbinden** voor- of nadat het gesprek is beantwoord.

# **BroadWorks-weergave voor gedeeld gesprek**

Uw organisatie kan de functie BroadWorks-weergave voor gedeeld gesprek gebruiken. Met deze functie worden handset in groepen ingesteld. Als deze functie is ingeschakeld, wordt elke handset in de groep weergegeven als een vakje direct onder de koptekstrij. De kleur van het vakje geeft de status van de handset aan.

Voor firmwareversie 4.7 hebben de vakken voor gedeelde lijnen de volgende statussen:

- Onafgebroken rood: de handset is in gebruik.
- Constant groen: de handset is inactief.
- Knipperend groen: de handset krijgt een oproep binnen.

Voor firmwareversie 4.8 hebben de vakken voor gedeelde lijnen de volgende statussen:

- Onafgebroken grijs: de handset is inactief.
- Onafgebroken rood: de handset is niet actief tijdens het gesprek.
- Pulserend rood: de handset is niet actief tijdens het gesprek dat in de wacht staat.
- Knipperend groen: de handset krijgt een oproep binnen.
- Onafgebroken groen: de handset is actief tijdens het gesprek.

• Pulserend groen: de handset heeft het gesprek in de wacht gezet.

Zie voor informatie over deze en andere BroadWorks-functies, de Broadworks-documentatie.

#### **Verwante onderwerpen**

Een gesprek beantwoorden, op pagina 6

### **Een gesprek voeren op een gedeelde lijn**

Als u een gedeelde lijn hebt, kunt u deze gebruiken om een gesprek tot stand te brengen. Op de handset wordt een lijst met gedeelde lijnen weergegeven.

De handset gebruikt de primaire lijn om het gesprek te voeren.

### **Procedure**

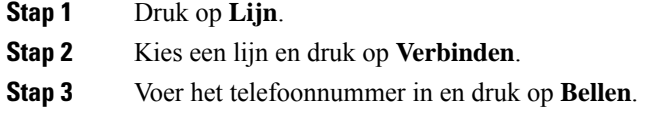

## **Deelnemen aan een gedeeld gesprek**

U kunt deelnemen aan een gesprek op een gedeelde lijn om een gesprek met drie richtingen te maken.

### **Procedure**

**Stap 1** Druk op **Lijn** en kies de lijn. **Stap 2** Druk op **Inbreken** om deel te nemen aan het gesprek.

### **Een gedeeld gesprek in wacht zetten en hervatten**

U kunt een gesprek in de wacht zetten op de handset en het gesprek met een andere handset ophalen via de gedeelde lijn.

- **Stap 1** Druk op **Wacht** op de handset waarmee u het gesprek hebt beantwoord.
- **Stap 2** Druk op **Lijn** en kies de lijn.
- **Stap 3** Druk op **Ophalen** om het gesprek te beantwoorden.

## **Stercodes**

U kunt stercodes gebruiken voor de snelle toegang tot bepaalde functies. Deze codes bestaan uit het sterretje (\*) en een code van 2 cijfers.

Neem contact op met de beheerder voor de lijst met stercodes.

## **Terugbellen met een stercode**

U kunt de laatste persoon die u heeft gebeld, met een stercode bellen in plaats van de lijst met **Recente gesprekken** te gebruiken.

Gebruik de stercode die u van uw beheerder of serviceprovider hebt gekregen.

### **Procedure**

Terwijl de handset inactief is, voert u de stercode voor terugbellen in.

#### **Verwante onderwerpen**

Iemand in uw lijst met recente [gesprekken](p685_b_dect-phone-6800-user-guide_chapter6.pdf#nameddest=unique_108) bellen

### **Een gesprek doorverbinden met een stercode**

U kunt een oproep onmiddellijk doorverbinden naar een collega. Met dit type doorverbinding kunt u niet eerst met de collega spreken.

Gebruik de stercode die u van uw beheerder of serviceprovider hebt gekregen.

### **Procedure**

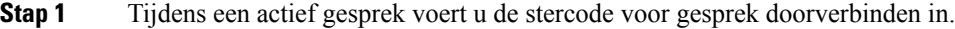

**Stap 2** Voer het nummer in waarnaar u het gesprek wilt doorverbinden.

#### **Verwante onderwerpen**

Een gesprek direct doorverbinden (Direct doorverbinden) , op pagina 11

### **Alle gesprekken doorschakelen activeren en deactiveren met stercodes**

U kunt uw handset zodanig instellen dat al uw oproepen naar een andere collega of naar uw voicemail worden doorverbonden aan de hand van een stercode.

Gebruik de stercode die u van uw beheerder of serviceprovider hebt gekregen.

### **Procedure**

- **Stap 1** Terwijl de handset inactief is, voert u de stercode voor onvoorwaardelijk doorschakelen in.
- **Stap 2** Geef het nummer op waarnaar u gesprekken wilt doorschakelen.
- **Stap 3** Als u weer wilt dat gesprekken binnenkomen op uw handset, voert u de ster code in om onvoorwaardelijk doorschakelen te annuleren.

#### **Verwante onderwerpen**

Gesprekken [onvoorwaardelijk](p685_b_dect-phone-6800-user-guide_chapter8.pdf#nameddest=unique_110) doorschakelen instellen

## **Wachtende gesprekken activeren en deactiveren met stercodes**

U kunt de melding Wachtende oproep uitschakelen. Als u Wachtende oproep activeert, hoort u geen toon voor een inkomende oproep als u in gesprek bent.

Gebruik de stercode die u van uw beheerder of serviceprovider hebt gekregen.

### **Procedure**

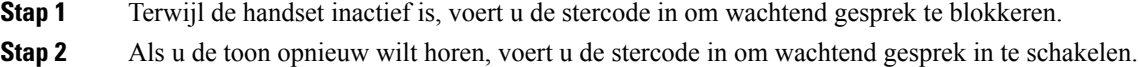

### **Bellergegevens blokkeren en deblokkeren met een stercode**

U kunt instellen dat uw handset stopt met het verzenden van uw bellergegevens. Mogelijk moet u dit om privacyredenen doen.

Gebruik de stercode die u van uw beheerder of serviceprovider hebt gekregen.

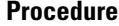

- **Stap 1** Terwijl de handset inactief is, voert u de stercode in om bellergegevens te blokkeren.
- **Stap 2** Als u wilt toestaan dat de handset om bellergegevens verzendt, voert u de stercode in om bellergegevens in te schakelen.

### **Verwante onderwerpen**

Uw Beller-ID [verbergen](p685_b_dect-phone-6800-user-guide_chapter8.pdf#nameddest=unique_113) als u een gesprek plaatst

### **Anonieme gesprekken blokkeren en deblokkeren met een stercode**

Aan de hand van een stercode kunt ervoor zorgen dat alleen oproepen met een correcte beller-ID op uw handset binnenkomen.

Gebruik de stercode die u van uw beheerder of serviceprovider hebt gekregen.

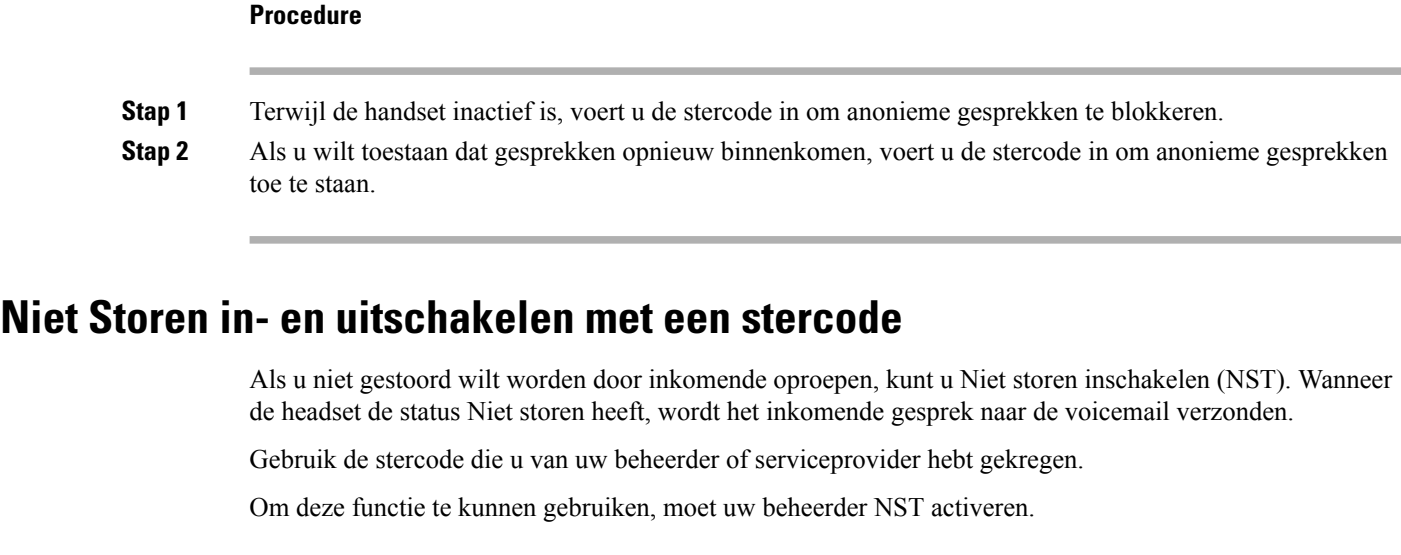

#### **Procedure**

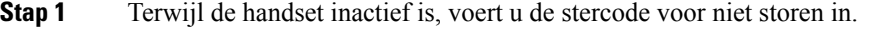

**Stap 2** Als u NST wilt uitschakelen, voert u de code in om niet storen te annuleren.

#### **Verwante onderwerpen**

Niet storen [instellen](p685_b_dect-phone-6800-user-guide_chapter8.pdf#nameddest=unique_116)

## **Push to Talk gebruiken**

Met de Push to Talk-functie kunt u de handset als tweerichtingsradio gebruiken. Het bericht wordt automatisch via de luidspreker van de handset afgespeeld. Push to Talk kan slechts door één persoon tegelijkertijd worden gebruikt. Als u **Dempen** drukt terwijl u een Push to Talk-bericht ontvangt, wordt de luidspreker van de handset gedempt.

#### **Voordat u begint**

- U moet Push to Talk op uw handset inschakelen.
- Er moet nog minstens één andere handset in het systeem aanwezig zijn die Push to Talk heeft ingeschakeld.

### **Procedure**

**Stap 1** Als uw handset inactief is, moet u **Dempen** ingedrukt houden.

**Stap 2** U kunt spreken nadat het scherm Verbonden is weergegeven.

**Stap 3** Als uw bericht voltooid is, laat u **Dempen** los.

**Verwante onderwerpen**

Push To Talk [inschakelen](p685_b_dect-phone-6800-user-guide_chapter8.pdf#nameddest=unique_118)

## **Pagen**

U kunt een groep telefoons of telefoonlijnen pagen. Uw beheerder kan maximaal drie paginggroepen maken. Elke paginggroep heeft een uniek nummer. U ontvangt de geconfigureerde nummers van de paginggroep van de beheerder. Wanneer de handset een pagingbericht ontvangt, ziet of hoort u de melding. U hoort een pieptoon/pieptonen of een melding die wordt gedefinieerd op de webpagina Voortgangstonen gesprek van het basisstation. U hoeft de pagina niet te accepteren.

Hier volgen de pagingcenario's waarin uw handset een pagingbericht ontvangt:

- Als de handset inactief is, wordt het pagingbericht via de luidspreker afgespeeld.
- Als de handset actief is, bepaalt de prioriteit van het pagingbericht het gedrag zoals wordt beschreven in de volgende tabel.

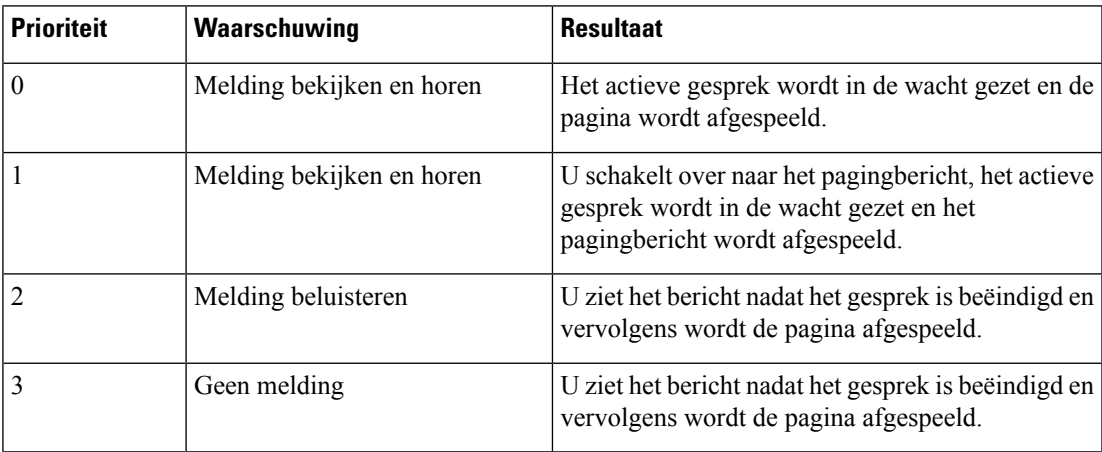

#### **Tabel 1: Pagingprioriteit met gedrag**

- Als de handset een ander pagingbericht ontvangt terwijl een actief pagingbericht wordt weergegeven, wordt het pagingbericht met een hogere prioriteit eerst weergegeven, in plaats van het pagingbericht met een lagere prioriteit. Wanneer beide pagingberichten dezelfde prioriteit hebben, wordt het actieve pagingbericht afgespeeld en wordt het binnenkomende pagingbericht in de wacht gezet.
- Als het systeem de functie voor push-to-talk en paging heeft ingeschakeld, onderbreekt een pagingbericht een push-to-talk-sessie.
- Als de handset de NST-modus heeft ingesteld, worden de pagingberichten van alle prioriteiten geblokkeerd

### **Gerelateerde koppelingen**

Een pagingbericht verzenden, op pagina 18

## **Een pagingbericht verzenden**

U kunt een persoon of een groep personen met een paginggroepsnummer een pagingbericht sturen. Alle handsets die in de groep zijn geconfigureerd, ontvangen het pagingbericht, dat automatisch op de luidspreker wordt afgespeeld.

### **Voordat u begint**

U hebt een paginggroepsnummer nodig.

### **Procedure**

**Stap 1** Kies het paginggroepsnummer.

**Stap 2** Druk op **Beantwoorden/Verzenden** .

### Over de vertaling

Cisco biedt voor sommige gebieden lokalisatie aan voor deze content. De vertalingen worden echter alleen aangeboden ter informatie. Als er sprake is van inconsistentie, heeft de Engelse versie van de content de voorkeur.